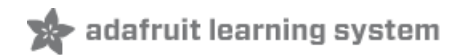

# **Running TensorFlow Lite Object Recognition on the Raspberry Pi 4**

Created by Melissa LeBlanc-Williams

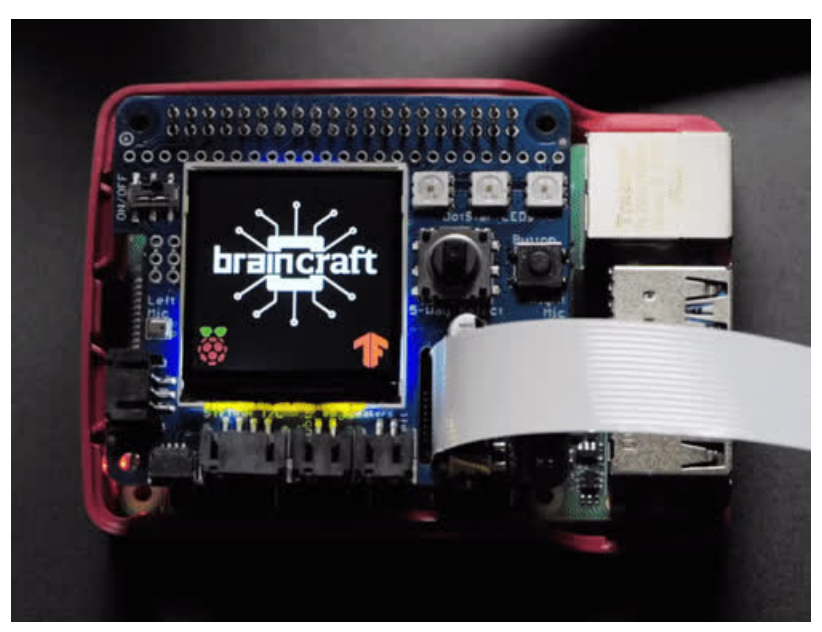

Last updated on 2021-06-23 09:43:57 PM EDT

### **Guide Contents**

<span id="page-1-0"></span>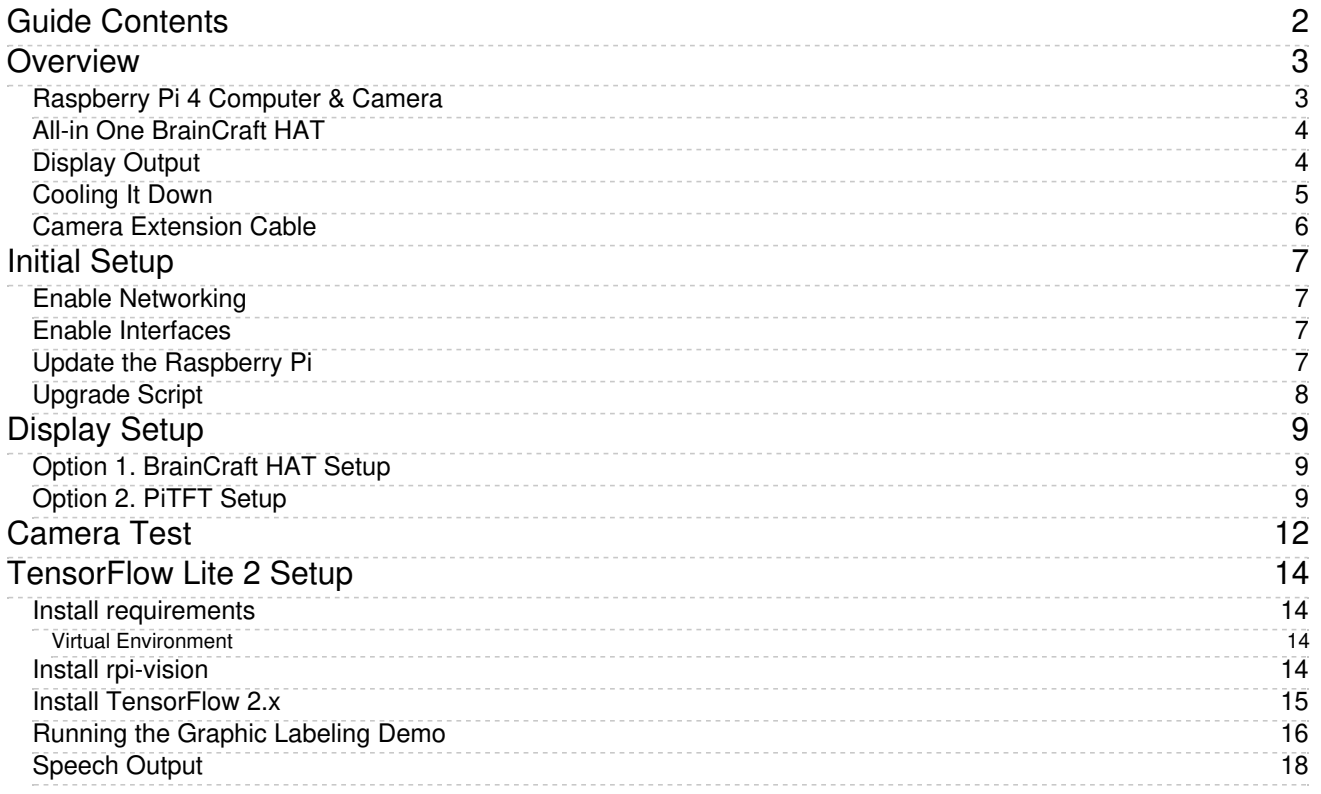

# <span id="page-2-0"></span>Overview

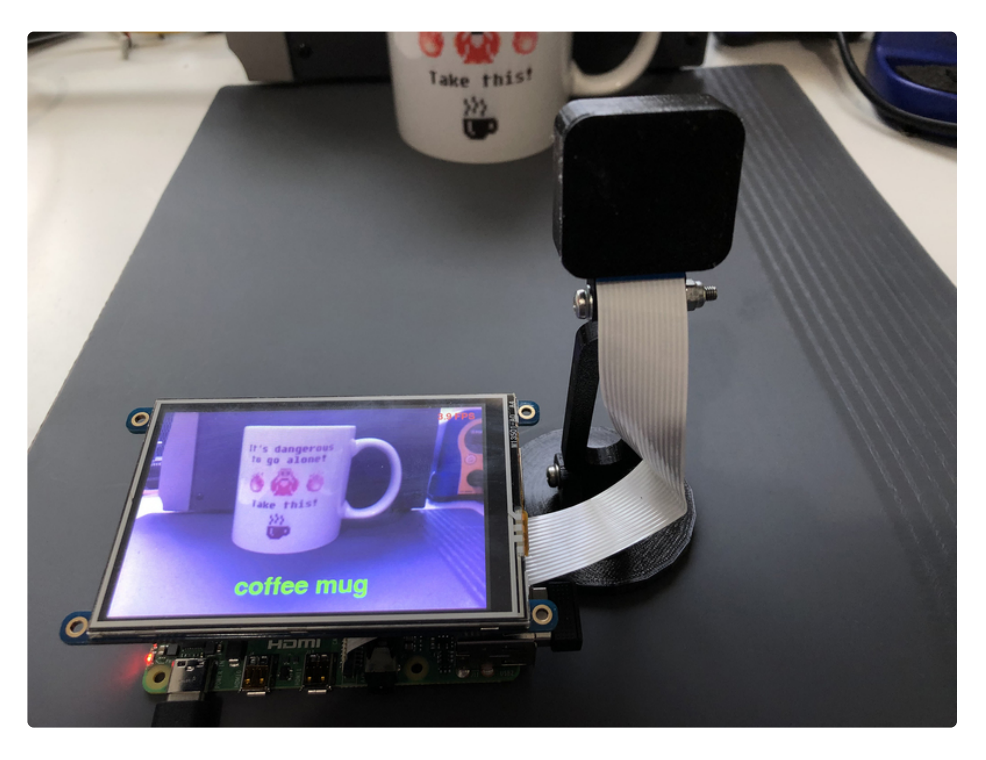

Want to up your robotics game and give it the ability to detect objects? Maybe implement a security camera that can see and identify certain items? Now that the Raspberry Pi is fast enough to do machine learning, adding these features is fairly straightforward.

This guide will show you the steps to get TensorFlow 2 and TensorFlow Lite running on your Raspberry Pi 4 along with an object detection demo.

There are two main setup paths to choose from. The first option is with a PiTFT if you want to have a larger display. The second option is with the BrainCraft HAT, which has a built-in display and audio along several other components such as DotStar LEDs, a Joystick, and ports.

## <span id="page-2-1"></span>Raspberry Pi 4 Computer & Camera

To start with, you will need a Raspberry Pi 4. Since TensorFlow object detection is processing intensive, we recommend at least the 4GB model.

#### You really need a Pi 4 or better, TensorFlow vision recognition will not run on anything slower!

#### [Raspberry](https://www.adafruit.com/product/4296) Pi 4 Model B - 4 GB RAM

The Raspberry Pi 4 Model B is the newest Raspberry Pi computer made, and the Pi Foundation knows you can always make a good thing better! And what could make the Pi 4 better...

You will need a camera for the Raspberry Pi to see with.

#### Raspberry Pi Camera Board v2 - 8 [Megapixels](https://www.adafruit.com/product/3099)

Snap, snap! The Camera v2 is the new official camera board released by the Raspberry Pi Foundation!The Raspberry Pi Camera Board v2 is a high quality 8...

\$29.95 In Stock

[Add](https://www.adafruit.com/product/3099) to Cart

# <span id="page-3-0"></span>All-in One BrainCraft HAT

If you want to get a HAT that has everything you need besides the camera including display, sound, and cooling, you'll want to pick up the BrainCraft HAT.

Your browser does not support the video tag.

Adafruit BrainCraft HAT - Machine Learning for [Raspberry](https://www.adafruit.com/product/4374) Pi 4

The idea behind the BrainCraft HAT is that you'd be able to "craft brains" for Machine Learning on the EDGE, with Microcontrollers & amp; Microcomputers. On ASK...

\$44.95

In Stock

[Add](https://www.adafruit.com/product/4374) to Cart

# <span id="page-3-1"></span>Display Output

You will also need a display so you can see what it's detecting. You can use any of our displays with the Raspberry Pi, but the 3.5" display is our biggest.

#### PiTFT - Assembled 480x320 3.5" [TFT+Touchscreen](https://www.adafruit.com/product/2097) for Raspberry Pi

Is this not the cutest, little display for the Raspberry Pi? It features a 3.5" display with 480x320 16-bit color pixels and a resistive touch overlay so is...

\$44.95 In Stock [Add](https://www.adafruit.com/product/2097) to Cart

But our other PiTFT's will also work just fine

PiTFT Plus 320x240 3.2" TFT + Resistive [Touchscreen](https://www.adafruit.com/product/2616)

Is this not the cutest little display for the Raspberry Pi? It features a 3.2" display with 320x240 16-bit color pixels and a resistive touch overlay. The plate uses the high...

\$39.95

In Stock

[Add](https://www.adafruit.com/product/2616) to Cart

#### PiTFT Plus Assembled 320x240 2.8" TFT + Resistive [Touchscreen](https://www.adafruit.com/product/2298)

Is this not the cutest little display for the Raspberry Pi? It features a 2.8" display with 320x240 16-bit color pixels and a resistive touch overlay. The plate uses the high...

\$34.95

In Stock

[Add](https://www.adafruit.com/product/2298) to Cart

#### Adafruit PiTFT 2.4" HAT Mini Kit - 320x240 TFT [Touchscreen](https://www.adafruit.com/product/2455)

Is this not the cutest little display for the Raspberry Pi? It features a 2.4" display with 320x240 16-bit color pixels and a resistive touch overlay. The HAT uses the high speed...

\$34.95

In Stock

[Add](https://www.adafruit.com/product/2455) to Cart

#### Adafruit PiTFT 2.2" HAT Mini Kit - [320x240](https://www.adafruit.com/product/2315) 2.2" TFT - No Touch

The cute PiTFT got even more adorable with this little primary display for Raspberry Pi in HAT form! It features a 2.2" display with 320x240 16-bit color pixels. The HAT uses the...

#### \$24.95

In Stock

[Add](https://www.adafruit.com/product/2315) to Cart

## <span id="page-4-0"></span>Cooling It Down

Since the Raspberry Pi 4 tends to run a little hot, we recommend the Pimoroni Fan SHIM.

#### Pimoroni Fan SHIM for [Raspberry](https://www.adafruit.com/product/4316) Pi

Looking for another way to keep your Raspberry Pi cool? Hook up Pimoroni's miniature... \$11.95

#### In Stock

[Add](https://www.adafruit.com/product/4316) to Cart

#### Or this mini 5V fan

#### Miniature 5V Cooling Fan for Raspberry Pi (and Other [Computers\)](https://www.adafruit.com/product/3368)

Looking for another way to keep your Raspberry Pi cool? Hook up this 5V Mini Cooling...

Or tall heatsink

#### Aluminum Heat Sink for [Raspberry](https://www.adafruit.com/product/3082) Pi 3 or 4 - 15 x 15 x 15mm

Looking for the best heat sink for your Raspberry Pi? Check out this nice and tall 15x15x15mm Heat... \$1.95

#### In Stock

[Add](https://www.adafruit.com/product/3082) to Cart

In order to fit the fan/heatsink along with the display, you will need a GPIO stacking header.

#### GPIO [Stacking](https://www.adafruit.com/product/2223) Header for Pi A+/B+/Pi 2/Pi 3

Connect your own PCB to a Raspberry Pi B+ and stack on top with this normal-height female header with extra long pins. The female header part is about 8.5mm tall, good for small...

#### \$2.50

In Stock

[Add](https://www.adafruit.com/product/2223) to Cart

## <span id="page-5-0"></span>Camera Extension Cable

The flex cable that comes with the camera is a bit on the short side, so you may want a longer cable as well.

#### Flex Cable for [Raspberry](https://www.adafruit.com/product/1731) Pi Camera or Display - 24" / 610mm

This cable will let you swap out the stock 150mm long flex cable from a Raspberry Pi Camera (either 'classic' or 'NoIR' type) or Raspberry Pi Display for a...

#### \$2.95

In Stock

[Add](https://www.adafruit.com/product/1731) to Cart

#### Flex Cable for [Raspberry](https://www.adafruit.com/product/1730) Pi Camera or Display - 18" / 457mm

This cable will let you swap out the stock 150mm long flex cable from a Raspberry Pi Camera (either 'classic' or 'NoIR' type) or Raspberry Pi Display for a different...

\$2.50

In Stock

[Add](https://www.adafruit.com/product/1730) to Cart

# <span id="page-6-0"></span>Initial Setup

We're going to get started using the latest Raspbian Lite, we don't need the graphical system which takes up precious CPU cycles. Start by downloading the latest Raspberry Pi OS (formerly Raspbian) Lite operating system image.

[https://adafru.it/LAW](https://www.raspberrypi.org/downloads/raspberry-pi-os/)

https://adafru.it/LAW

Burn the operating system image to a Micro SD Card. Directions are available on the Raspberry Pi site [\(https://adafru.it/jd0\).](https://www.raspberrypi.org/documentation/installation/installing-images/README.md)

Mount the SD Card on your computer. Go to the boot partition. You want to create an empty file in that partition named ssh. This will tell Raspbian to enable SSH. [\(https://adafru.it/vbC\)](https://www.raspberrypi.org/documentation/remote-access/ssh/)

# <span id="page-6-1"></span>Enable Networking

For networking, you can use either a cable or WiFi. You can find more information about this in our [Raspberry](https://learn.adafruit.com/adafruits-raspberry-pi-lesson-3-network-setup) Pi Network Setup (https://adafru.it/dDN) guide.

## <span id="page-6-2"></span>Enable Interfaces

After properly unmounting ("ejecting") your card for you computer, go ahead and place the microSD card in the Pi and supply power to boot it up. It may take a few minutes before it's available.

On your computer, SSH into the card using the following:

ssh pi@raspberrypi.local

This is a great time to change your password.

passwd

# <span id="page-6-3"></span>Update the Raspberry Pi

Update the Pi

sudo apt-get update sudo apt-get upgrade

and

#### sudo apt-get install -y python3-pip

and

pip3 install --upgrade setuptools

# <span id="page-7-0"></span>Upgrade Script

We put together a script to easily make sure your Pi is correctly configured and install Blinka. Although Blinka isn't required for this to work, it's nice to have and this script also enables several other interfaces that are required for this project to work. It requires just a few commands to run. Most of it is installing the dependencies.

```
cd ~
sudo pip3 install --upgrade adafruit-python-shell
wget https://raw.githubusercontent.com/adafruit/Raspberry-Pi-Installer-Scripts/master/raspi-
blinka.py
sudo python3 raspi-blinka.py
```
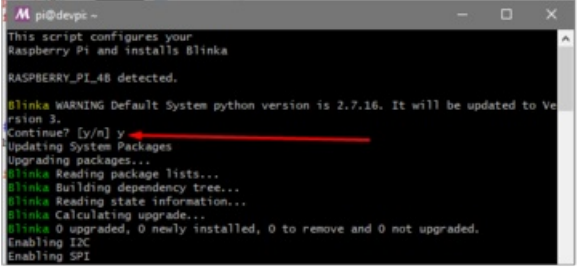

18.1 in /usr/local/lib/python3.7/dist-packages (from adafruit-blinka) (2.2 ika Collecting pyserial>=3.0 (from pyftdi>=0.40.0->adafruit-blinka)<br>ika Downloading https://files.pythonhosted.org/packages/07/bc/587a445451b25<br>;29263eb51c2d8e9bcea4fc97826266d186f96f558/pyserial-3.5-py2.py3-none-any.wh .<br>Collecting pyusb>=1.0.0 (from pyftdi>=0.40.0->adafruit-blinka)<br>Downloading https://www.piwheels.org/simple/pyusb/pyusb-1.1.0-py3a Downloading https://www.piwheels.org/simple/pyusb/pyusb-1.1.0-py3-none-<br>(S&kB)<br>a Installing collected packages: Adafruit-PureIO, rpi-ws281x, pyserial, p<br>oftdi, RPi.GPD, sysv-jpc, adafruit-DureIO-1.1.8 RPi.GPIO-0.7.0 adaf ttings take effect on next boot. OOT NOW? [Y/n]

If your system default Python is Python 2 (which is likely on a first install), it will ask to confirm that you want to proceed. Choose yes.

It may take a few minutes to run. When it finishes, it will ask you if you would like to reboot. Choose yes.

# <span id="page-8-0"></span>Display Setup

# <span id="page-8-1"></span>Option 1. BrainCraft HAT Setup

If you have the BrainCraft HAT, you'll first want to head over to the **Adafruit BrainCraft HAT - Easy** Machine Learning for Raspberry Pi [\(https://adafru.it/NLE\)](https://learn.adafruit.com/adafruit-braincraft-hat-easy-machine-learning-for-raspberry-pi) guide and go through the setup process there. Specifically, you'll want to follow the Audio Setup, Fan Service Setup, and Display Module Install pages. This will guide you through all the pieces needed to prepare the Pi.

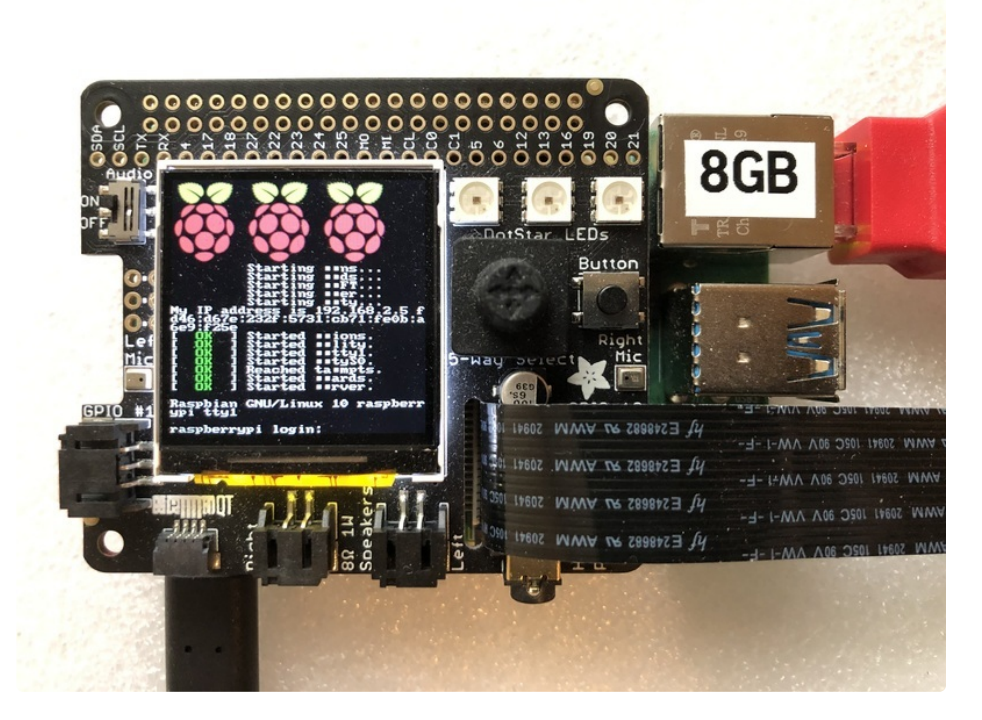

# <span id="page-8-2"></span>Option 2. PiTFT Setup

If you have just a bare PiTFT, you'll want to install the PiTFT Drivers. There is a new installer script now, so it can be installed with just a few commands. First, start by installing a few dependencies and downloading the repo:

```
cd ~
sudo pip3 install --upgrade adafruit-python-shell click==7.0
sudo apt-get install -y git
git clone https://github.com/adafruit/Raspberry-Pi-Installer-Scripts.git
cd Raspberry-Pi-Installer-Scripts
```
Next, choose the install command based on your display. For the 2.4", 2.8", or 3.2" Resistive touchscreens, use the following command:

For the 3.5" Resistive touchscreen, use the following command:

sudo python3 adafruit-pitft.py --display=35r --rotation=90 --install-type=fbcp

For the 2.8" Capacitive touchscreen, use the following command:

sudo python3 adafruit-pitft.py --display=28c --rotation=90 --install-type=fbcp

When you get asked to reboot, reboot!

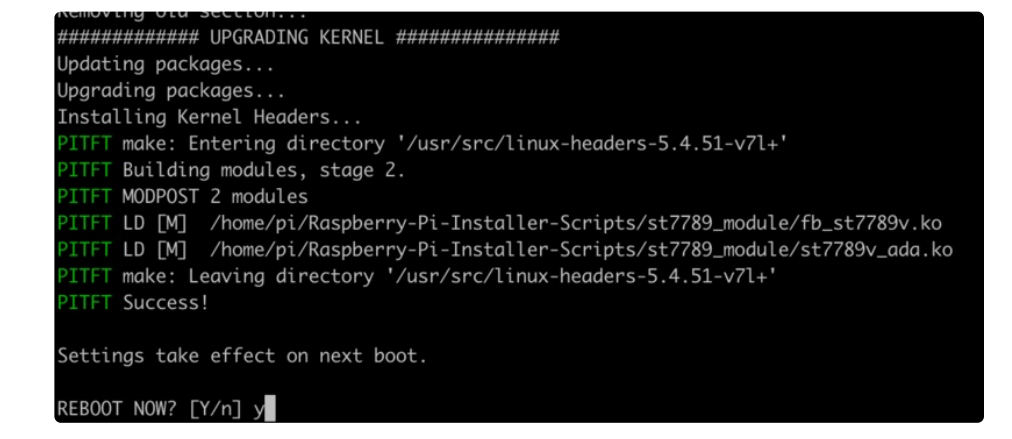

After it reboots, you should now see text on the display.

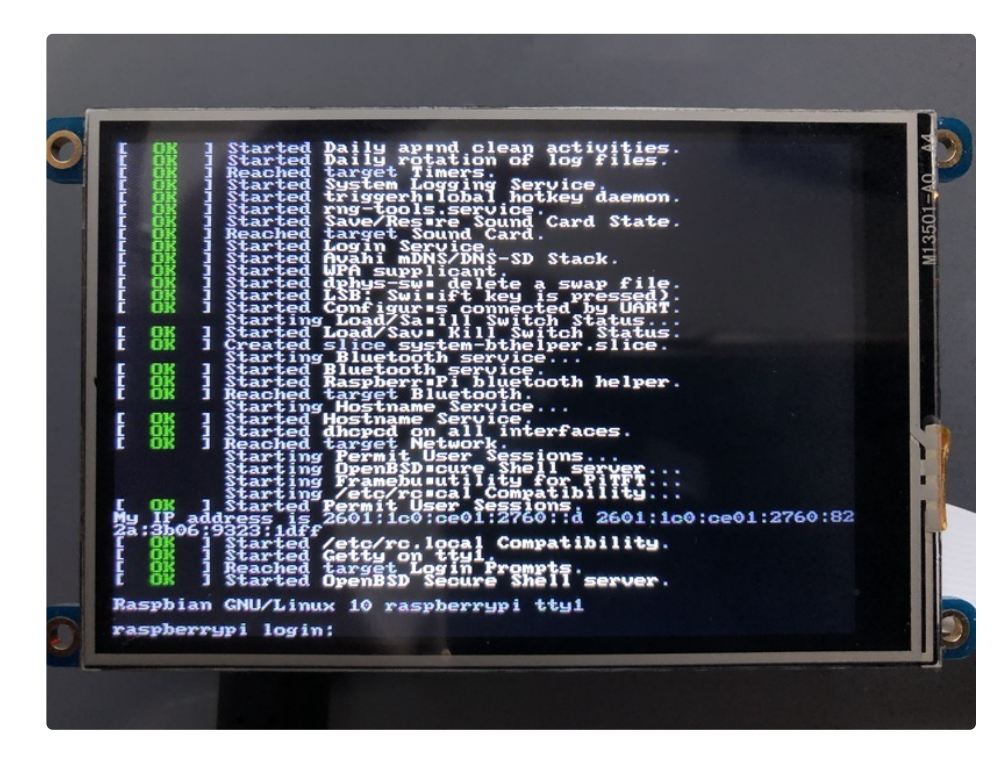

# <span id="page-11-0"></span>Camera Test

Now to do an initial test with the camera to make sure the hardware is working before we dive into TensorFlow. This should display what the camera sees on the display.

#### raspistill -t 0

Here's what it looks like on the BrainCraft HAT:

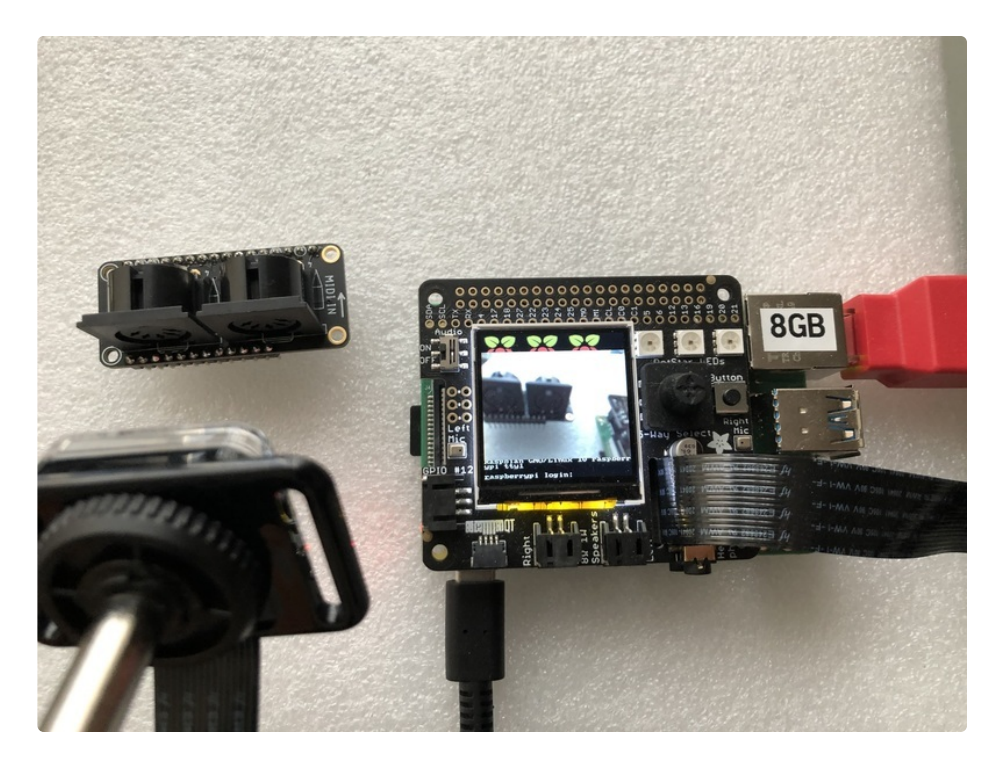

Here's what it looks like on the PiTFT:

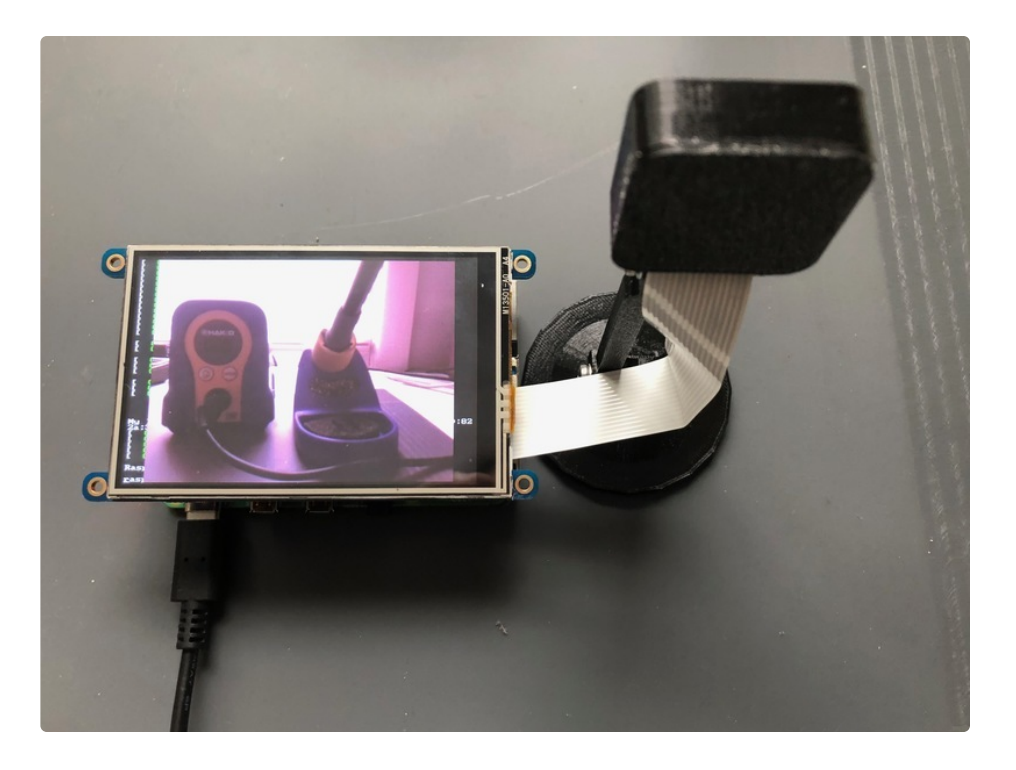

If you don't see anything on your camera or get an error message, be sure you have the camera interface enabled in raspi-config. If it is still having issues, you will need to get that working before continuing. Unfortunately troubleshooting a camera setup can be complex and is beyond the scope of this guide.

# <span id="page-13-0"></span>TensorFlow Lite 2 Setup

There's a LOT of software to install, this can take up to an hour

### <span id="page-13-1"></span>Install requirements

There are a few packages that TensorFlow requires that need to be installed:

sudo apt-get install -y libatlas-base-dev libhdf5-dev libc-ares-dev libeigen3-dev build-essential libsdl-ttf2.0-0 pythonpygame festival python3-h5py

#### <span id="page-13-2"></span>Virtual Environment

There are a few dependency requirements to install TensorFlow inside the Python Environment:

pip3 install virtualenv Pillow numpy pygame

### <span id="page-13-3"></span>Install rpi-vision

Now to install an Adafruit fork of a program originally written by Leigh Johnson that uses the MobileNet V2 model to detect objects. This part will take a few minutes to complete.

 $cd \sim$ git clone --depth 1 https://github.com/adafruit/rpi-vision.git cd rpi-vision python3 -m virtualenv -p \$(which python3) .venv source .venv/bin/activate

```
pi@raspberrypi:~ $ cd
pi@raspberrypi:~ $ git clone --depth 1 https://github.com/adafruit/rpi-vision.git
Cloning into 'rpi-vision'...
remote: Enumerating objects: 99, done.
remote: Counting objects: 100% (99/99), done.
remote: Compressing objects: 100% (71/71), done.
remote: Total 99 (delta 19), reused 64 (delta 18), pack-reused 0
Unpacking objects: 100% (99/99), done.
Checking out files: 100% (80/80), done.
pi@raspberrypi:~ $ cd rpi-vision
pi@raspberrypi:~/rpi-vision $ python3 -m virtualenv -p $(which python3) .venv
Already using interpreter /usr/bin/python3
Using base prefix '/usr'
New python executable in /home/pi/rpi-vision/.venv/bin/python3
Also creating executable in /home/pi/rpi-vision/.venv/bin/python
Installing setuptools, pip, wheel...
done.
pi@raspberrypi:~/rpi-vision $ source .venv/bin/activate
(.venv) pi@raspberrypi:~/rpi-vision $
```
# <span id="page-14-0"></span>Install TensorFlow 2.x

You should now be inside a virtual environment. You can tell by the (.venv) on the left side of the command prompt. While in the virtual environment, you may download and install Tensorflow 2.3.1

wget [https://raw.githubusercontent.com/PINTO0309/Tensorflow-bin/main/previous\\_versions/download\\_tensorflow-](https://raw.githubusercontent.com/PINTO0309/Tensorflow-bin/main/previous_versions/download_tensorflow-2.3.1-cp37-none-linux_armv7l.sh)2.3.1-cp37-none-linux\_armv7l.sh (https://adafru.it/Taa)

chmod a+x ./download\_tensorflow-2.3.1-cp37-none-linux\_armv7l.sh

./download\_tensorflow-2.3.1-cp37-none-linux\_armv7l.sh

pip3 install --upgrade setuptools

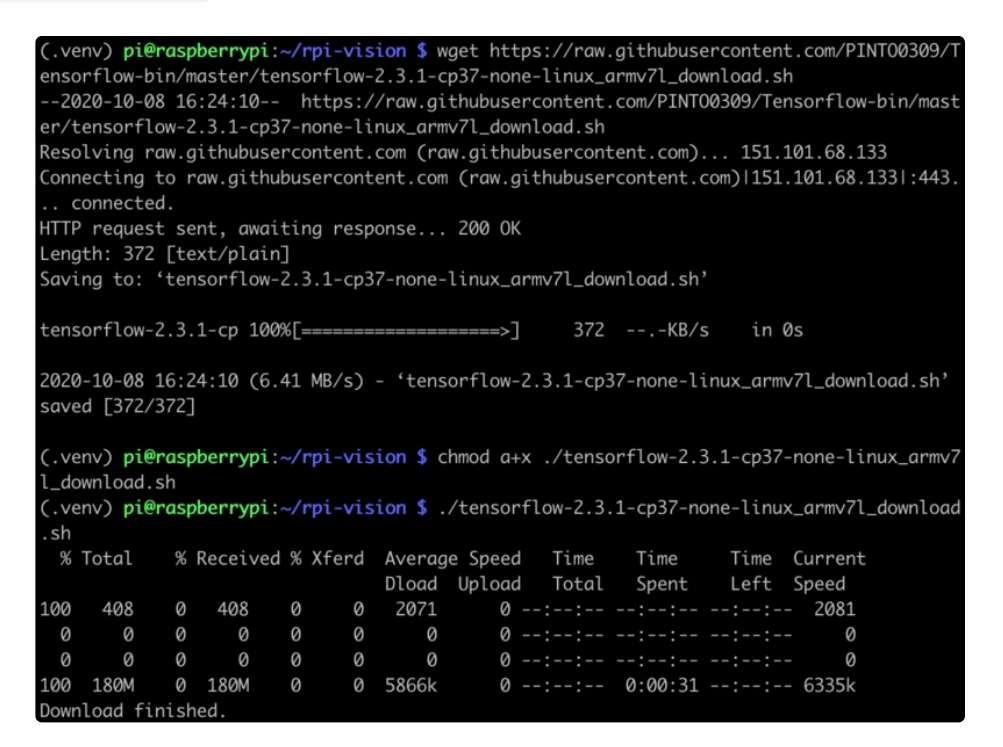

pip3 install ./tensorflow-2.3.1-cp37-none-linux\_armv7l.whl

pip3 install -e .

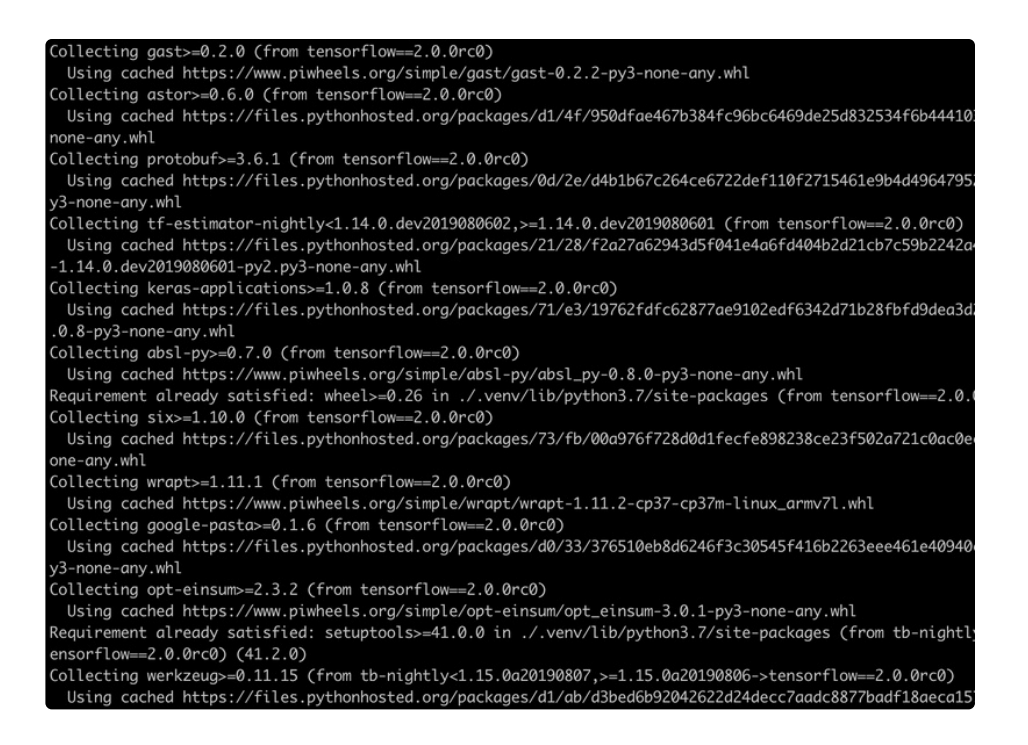

After this, go ahead and reboot the Pi.

sudo reboot

## <span id="page-15-0"></span>Running the Graphic Labeling Demo

Finally you are ready to run the detection software. First you want to run as root so that Python can access the Frame Buffer of the display.

#### sudo bash

Then activate the virtual environment again:

cd rpi-vision && . .venv/bin/activate

To run a program that will display the object it sees on screen type in the following:

python3 tests/pitft\_labeled\_output.py --tflite

You should see a bunch of text scrolling in your SSH window.

![](_page_16_Picture_0.jpeg)

Now start holding up various items in front of the camera and it should display what it thinks it sees, which isn't actually what the item may be. Some items that it's pretty good about identifying are coffee mugs and animals.

![](_page_16_Picture_2.jpeg)

![](_page_17_Picture_0.jpeg)

# <span id="page-17-0"></span>Speech Output

As an added bonus, you can hook up a pair of headphones or a speaker to the Raspberry Pi and it will actually tell you what it is detecting. Make sure you don't have any HDMI cords plugged in though or the audio will go through the monitor.